## УТВЕРЖДАЮ

Заместитель директора по производству ФГУП «ВНИИОФИ»

Р<del>.</del>А. Родин 20 апреля 2018 г.

**ГСИ. ГЕНЕРАТОРЫ СИГНАЛОВ СПЕЦИАЛЬНОЙ ФОРМЫ (ФУНКЦИОНАЛЬНЫЕ)**

# **ГФ-15**

**Методика поверки № МП 032.Д4-18**

С.Н. Негода Главный метролог ФГУП «ВНИИОФИ»

Москва 2018 г.

**Настоящая методика распространяется на генераторы сигналов специальной формы (функциональные) ГФ-15, КВФШ.468789.001 ТУ, (далее - генератор) и устанавливает методы и средства их первичной и периодической поверок.**

**Генераторы сигналов специальной формы (функциональные) ГФ-15 предназначены для использования в качестве источника прецизионных испытательных и калибровочных сигналов стандартных форм (синус, меандр, треугольный, постоянный уровень) и специальных (сложных) форм, используемых для проведения испытаний и поверок одно- и многоканальных электрокардиографов и каналов регистрации электрокардиосигналов комбинированных медицинских приборов отечественного и зарубежного производства, а также иных применений.**

**Межповерочный интервал - 1 год.**

### **1 ОПЕРАЦИИ ПОВЕРКИ**

**1.1 Поверку генератора ГФ-15 осуществляют аккредитованные в установленном порядке в области обеспечения единства измерений юридические лица и индивидуальные предприниматели.**

**1.2 При проведении поверки должны выполняться операции, указанные в таблице 1.**

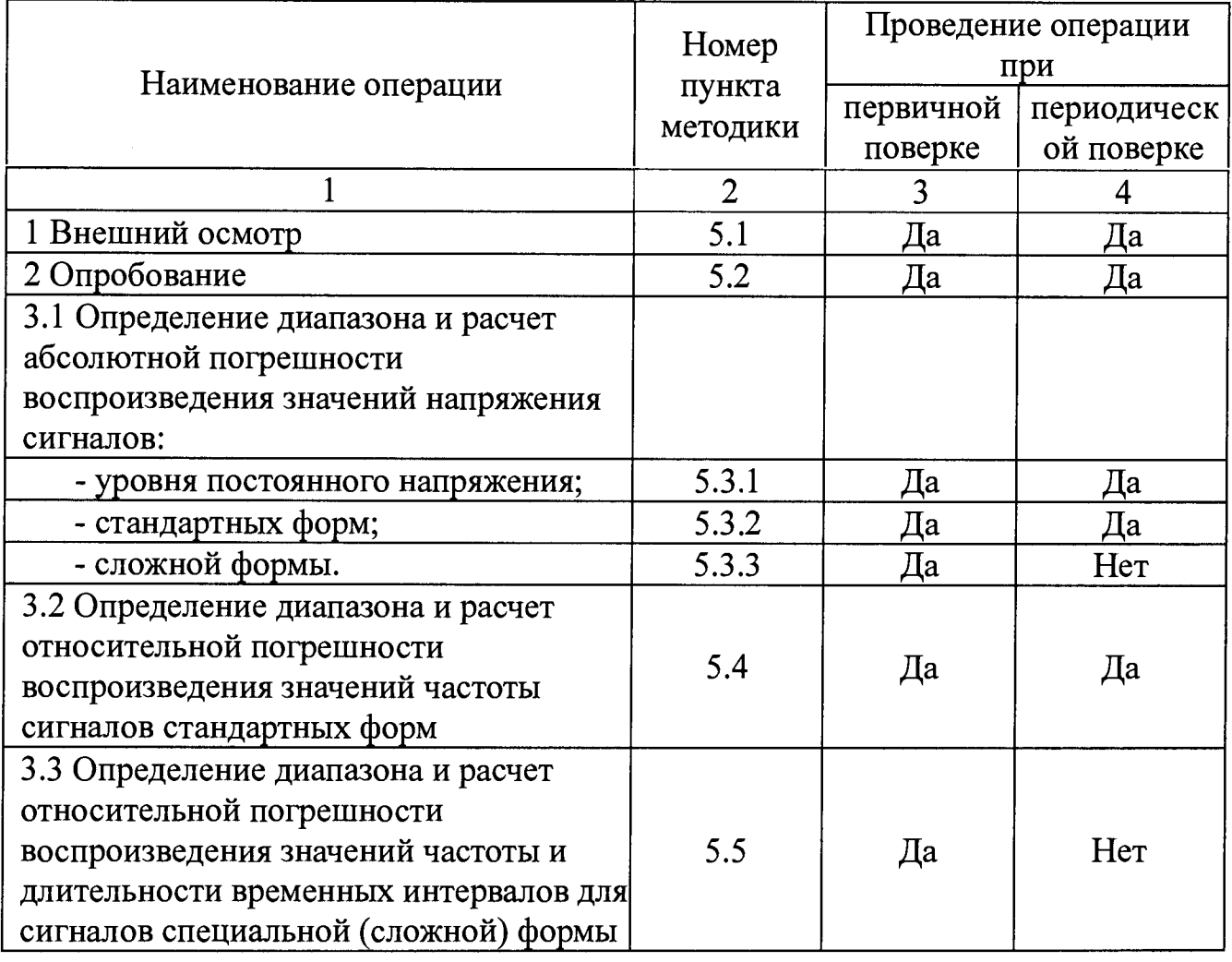

**Таблица 1 - Операции поверки**

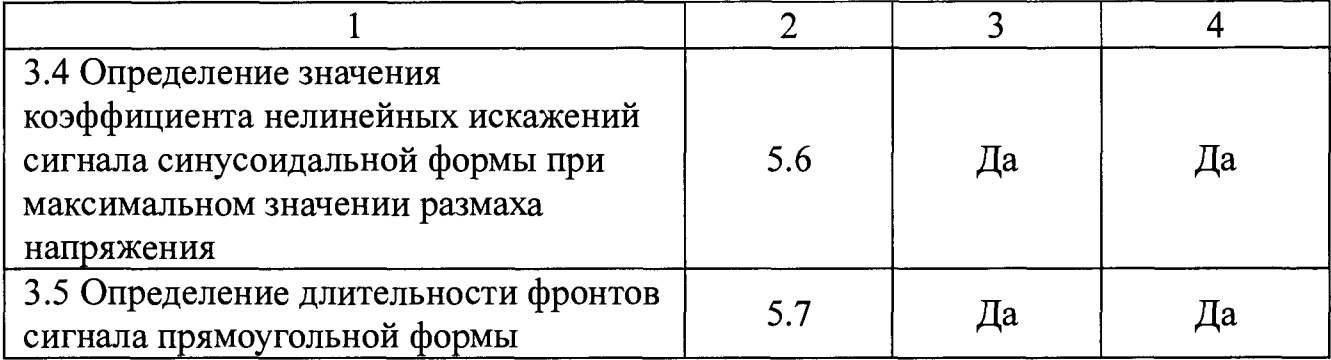

**1.3 При получении отрицательного результата при проведении той или иной операции, дальнейшая поверка прекращается.**

## **2 СРЕДСТВА ПОВЕРКИ**

**2.1 При проведении поверки должны применяться средства поверки и вспомогательное оборудование, указанные в таблице 2.**

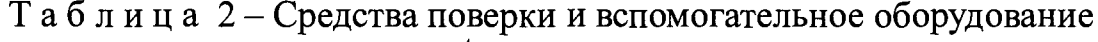

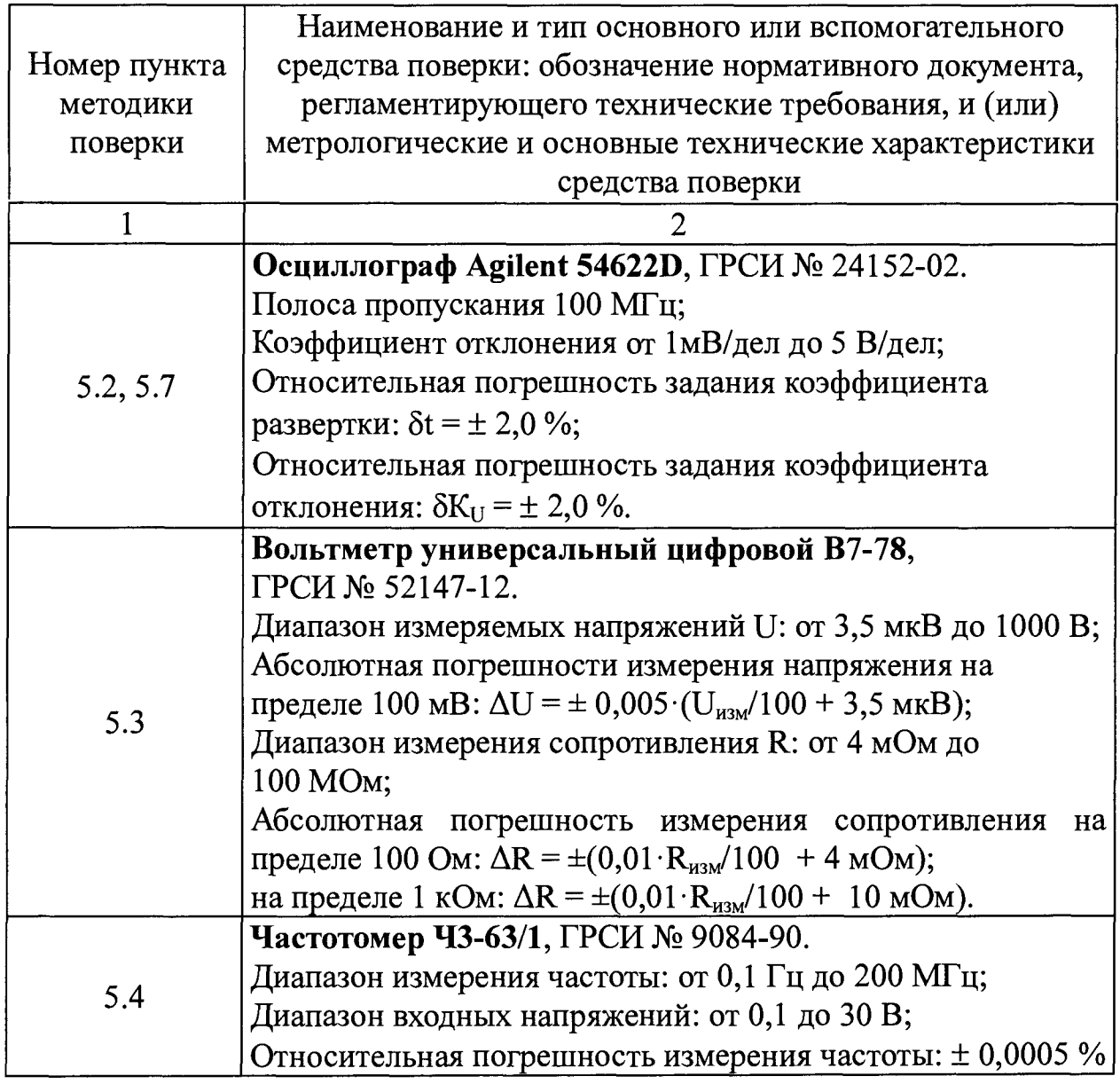

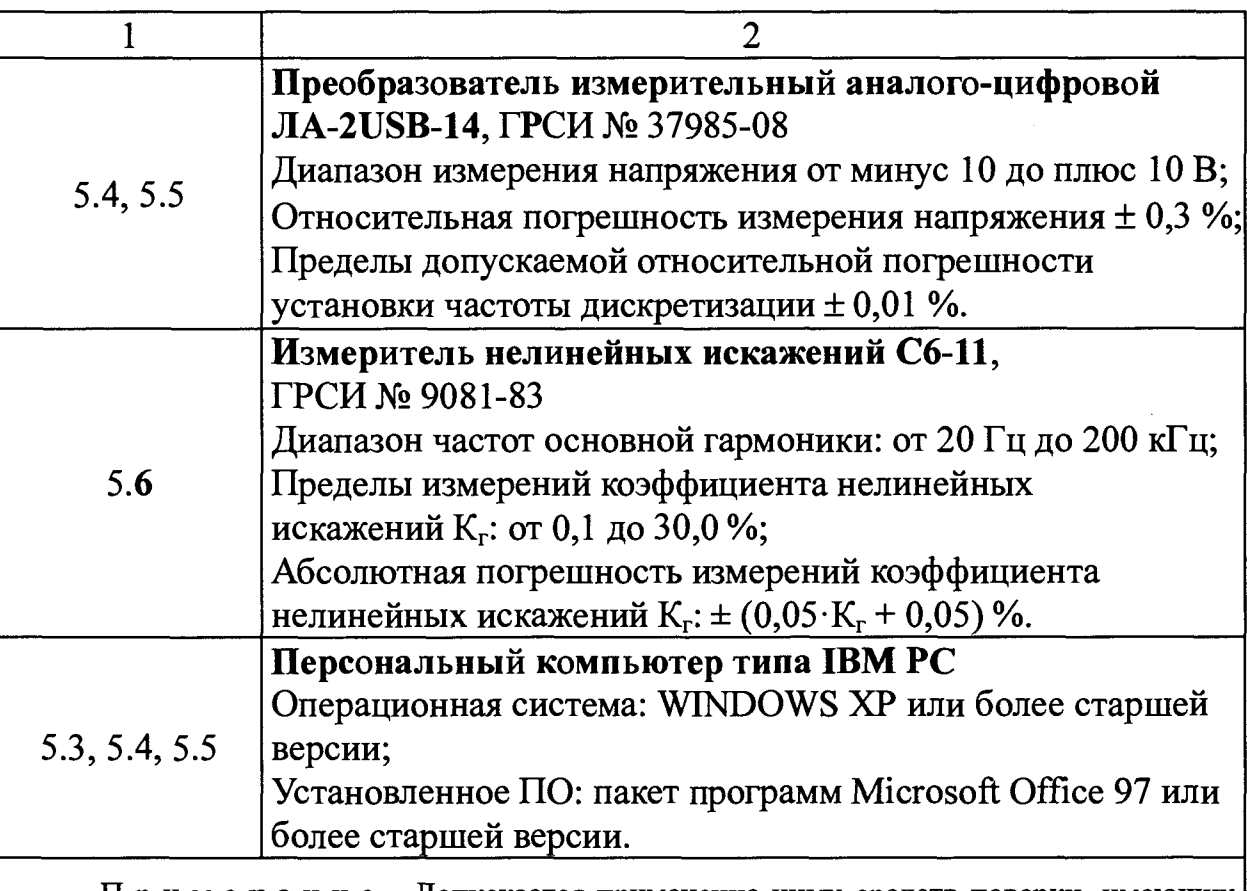

Примечание - Допускается применение иных средств поверки, имеющих необходимые технические и метрологические характеристики и допущенных к применению на территории Российской Федерации в установленном порядке.

**2.2 Средства поверки, указанные в Таблице 2, должны быть поверены и аттестованы в установленном порядке.**

## **3 ТРЕБОВАНИЯ БЕЗОПАСНОСТИ И ТРЕБОВАНИЯ К КВАЛИФИКАЦИИ ПОВЕРИТЕЛЕЙ**

**3.1 К проведению поверки допускаются лица, прошедшие обучение на право проведения поверки по требуемому виду измерений, изучившие техническую документацию на средства поверки и поверяемые средства измерений, настоящую методику поверки и имеющие не ниже II квалификационной группы по электробезопасности.**

**3.2 При проведении поверки должны соблюдаться «Правила технической эксплуатации электроустановок потребителей», «Правила техники безопасности при эксплуатации электроустановок потребителей», требования безопасности, приведенные в эксплуатационной документации на используемые средства поверки.**

## **4 УСЛОВИЯ ПОВЕРКИ**

**4.1 При проведении поверки должны соблюдаться следующие условия:**

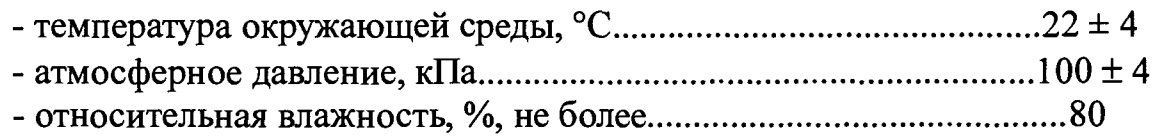

#### **5 ПРОВЕДЕНИЕ ПОВЕРКИ**

**ЕСЛИ ПЕРЕД ПРОВЕДЕНИЕМ ПОВЕРКИ ТРАНСПОРТИРОВАНИЕ ГФ-15 ПРОИЗВОДИЛОСЬ В УСЛОВИЯХ ПОНИЖЕННЫХ ТЕМПЕРАТУР, НЕОБХОДИМО ВЫДЕРЖАТЬ ГЕНЕРАТОР В ТРАНСПОРТНОЙ ТАРЕ ПРИ** TEMITEPATYPE  $(22 \pm 4)$ <sup>0</sup>C HE MEHEE 2-X YACOB.

**Перед проведением поверки следует провести зарядку встроенного в генератор аккумулятора путем подключения ГФ-15 к цепи питания стандартного интерфейса USB через разъем типа miniUSB, расположенный на торцевой панели поверяемого прибора. При достижении батареей полного заряда на торцевой панели ГФ-15 загорается индикатор зеленого (или синего) цвета.**

#### **5.1 Внешний осмотр**

**5.1.1 При проведении внешнего осмотра должно быть установлено соответствие следующим требованиям:**

**- комплектность генератора ГФ-15 должна соответствовать приведенной в его руководстве по эксплуатации;**

**-маркировка генератора ГФ-15 должна быть хорошо различимой и содержать сокращенное наименование прибора, товарный знак предприятияизготовителя и заводской номер;**

**-генератор ГФ-15 не должен иметь механических повреждений, мешающих его работе.**

**5.1.2** *Генератор ГФ-15 считают прошедшим операцию поверки, если выполняются требования изложенные в 5.1.1.*

#### **5.2 Опробование**

**Опробование генератора ГФ-15 проводят путем наблюдения на экране осциллографа Agilent 54622D определенных сигналов, воспроизводимых генератором.**

**5.2.1 Присоединить осциллограф к клеммам N (земляной контакт) и F (сигнальный контакт) генератора. Нажатием кнопки BKJI. включить генератор. Нажатием кнопки F2 перевести генератор в режим выбора методик поверки. В отобразившемся на дисплее меню** кнопками | ▼ | или **выбрать пункт меню «Дополнительно», нажать кнопку ВВОД |. В отобразившемся на дисплее меню выбрать пункт 2 - «Отключено», нажать кнопку ВВОД**

**5.2.2 В отобразившемся на дисплее меню выбрать пункт «Сигнал», нажать кнопку кнопками**  $\mathbf{v}$  | или  $\blacktriangle$ **ВВОД Далее кнопками или ▲ выбрать из предложенного**  $\blacktriangledown$ **списка форм сигнал «ЭКГ», нажать кнопку запрограммированных ВВОД Кнопками выбрать пункт «Амплитуда», или**  $\blacktriangle$ **нажать кнопку ВВОД Кнопками ▼ > ▲ > ► и** *<* **установить значение амплитуды равным 500 мВ, нажать кнопку ВВОД Кнопками Т или ▲ выбрать пункт «Частота», нажать кнопку ввод**

5

**Кнопками**  $\mathbf{v}$ ,  $\mathbf{A}$ ,  $\mathbf{b}$ **0,75 Гц, нажать кнопку ВВОД Убедиться, что на дисплее генератора установить значение частоты равным отображаются название сигнала - «ЭКГ», значение его амплитуды, частоты и графическое изображение формы воспроизводимого сигнала.**

Примечание - Форма, амплитудные и временные параметры сигнала «ЭКГ» разработаны АНО«ВНИИМТ», определены в Р 50.2.009-2011 и приведены в Приложении Б к настоящей методике.

**Получить устойчивое изображение воспроизводимого генератором сигнала «ЭКГ» на экране осциллографа, убедиться в идентичности его формы, приведенной в приложении Б, рис. Б. 1.**

**5.2.3 Согласно указаниям в 5.2.2, выбрать сигнал синусоидальной формы (название сигнала - «Синус»), установить значение амплитуды равным 500 мВ, частоты - 1 Гц. На дисплее генератора при этом должны отображаться название сигнала - «Синус», значение амплитуды, частоты и графическое изображение формы воспроизводимого сигнала.**

**Получить устойчивое изображение воспроизводимого генератором сигнала на экране осциллографа, убедиться в идентичности синусоидальной его формы. \_\_\_\_\_\_\_**

**5.2.4 Дважды нажимая кнопку ВЫХ. перевести генератор в главное меню. Нажатием кнопки F3 войти в меню дополнительных настроек,** далее кнопками | ▼ |или | ▲ |выбрать пункт «Контроль программы», нажать **кнопку** | **На экране генератора должна отобразиться следующая информация:**

**- наименование ПО генератора;**

**- заводской номер прибора;**

**- версия ПО генератора;**

**- контрольная сумма ПО генератора.**

*5.2.5 Генератор ГФ-15 считают прошедшим операцию поверки, если в процессе опробования на экране осциллографа наблюдались устойчивые изображения выбранных воспроизводимых сигналов, их форма была идентична задаваемой, заводской номер, отображаемый на дисплее генератора, соответствует указанному на корпусе прибора, версия и контрольная сумма ПО, отображаемая на дисплее генератора соответствует указанной в описании типа на ГФ-15.*

### **5.3 Определение диапазона и расчет абсолютной погрешности воспроизведения значений напряжения сигналов**

**Проверку диапазона задания и абсолютной погрешности воспроизведения генератором значений напряжения сигналов проводят путем измерения амплитудных параметров сигналов на выходных клеммах ГФ-15 с использованием цифрового вольтметра В7-78.**

**Наблюдение каждого амплитудного параметра следует проводить троекратно. За измеренное значение напряжения следует принимать среднее арифметическое из полученных при наблюдениях значений.**

6

Примечание - далее по тексту методики под значением *амплитуды сигнала ст андарт ной ф ормы* подразумевается максимальное (по абсолютному значению) напряжение сигнала (или изменение напряжения сигнала от среднего значения) на протяжении интервала времени равного периоду колебаний. Под значением *амплитуды сигнала специальной (слож ной) ф ормы* подразумевается максимальное (по абсолютному значению) изменение напряжения сигнала от нулевого значения на протяжении интервала времени, равного периоду колебаний. Под значением размаха сигналов стандартной формы и специальной (сложной) формы подразумевается разность между максимальным и минимальным мгновенными значениями напряжения сигнала на протяжении интервала времени, равного периоду колебаний. Для сигналов определенных в Р 50.2.009-2011 и Р 50.2.049-2005 («ЭКГ», «ЧСС1»-«ЧСС4», «ST1», «ST2», «7-5», «7-6», «7-7») под значением *амплитуды* подразумевается значение размаха сигнала, умноженное на 0,5.

## **5.3.1 Определение диапазона и расчет допускаемой абсолютной погрешности воспроизведения значений уровня постоянного напряжения**

**5.3.1.1 Присоединить цифровой вольтметр В7-78 к клеммам N (земляной контакт) и F (сигнальный контакт) генератора. Для подсоединения следует использовать кабель соединительный КС1 (см. Приложение Г), в котором проводники от клемм N и F заключены в экранирующую оплетку, которая должна быть подсоединена к клемме Земля ГФ-15. Перевести вольтметр В7-78 в режим измерения постоянного напряжения. Согласно указаниям в 5.2.2 выбрать сигнал постоянного уровня с нулевым напряжением (название сигнала - «0 мкВ»), при помощи вольтметра провести измерение значения воспроизводимого напряжения Uo-**

**5.3.1.2 Согласно указаниям в 5.2.2 выбрать сигнал постоянного уровня с положительным напряжением (название - «+DC»), установить значение амплитуды равным 1 мВ. При помощи вольтметра провести измерение значения воспроизводимого напряжения U+i. Последовательно устанавливая значения амплитуды равными 5; 10; 10,1; 30; 100 и 500 мВ, при помощи вольтметра провести измерения значений воспроизводимого** напряжения  $U_{+xx}$ .

**5.3.1.3 Согласно указаниям в 5.2.2 выбрать сигнал постоянного уровня с отрицательным напряжением (название - «-DC»), установить значение амплитуды равным 500 мВ. При помощи вольтметра провести измерение значения воспроизводимого напряжения U-**5**oo- Установить значение амплитуды равным 10 мВ. При помощи вольтметра провести измерение значения воспроизводимого напряжения** U.io-

**5.3.1.4 Рассчитать действительное значение коэффициента деления встроенного в генератор делителя по формуле:**

$$
K = \frac{U_{+500}}{U_{+10}}
$$
 (1)

**Убедиться, что действительное значение коэффициента деления находится в диапазоне от 49,5 до 50,5 включительно. В случае если действительное значение коэффициента деления находится за пределами указанного диапазона, дальнейшие операции поверки не проводятся, генератор признается непригодным к применению.**

**5.3.1.5 Для измерений по 5.3.1.1, 5.3.1.2 и 5.3.1.3 рассчитать абсолютную погрешность воспроизведения значения уровня постоянного** напряжения  $\Delta U_i^*$ , мВ, по формуле:

$$
\Delta U_i^{\dagger} = U_i - U_{0i},\tag{2}
$$

**где** *Ui -* **измеренное вольтметром значение постоянного напряжения, мВ;** *U0j* **- задаваемое ГФ-15 значение уровня постоянного напряжения, мВ.**

*5З А .в Генератор ГФ-15 считают прошедшим операцию поверки, если он позволяет задавать значение уровня постоянного напряжения от минус 500 до плюс 500 мВ и абсолютная погрешность воспроизведения значений напряжения в проведенной серии измерений не выходит за пределы значений:*

*- для уровня постоянного напряжения в диапазоне значений от минус 10 до плюс 10 м В* **............................ ± (0,015 •** *U* **+ 2,5***мкВ***)**

**-** *для уровня постоянного напряжения в диапазоне значений от минус 500,0 до минус 10,1 и от плюс 10,1 до плюс 500,0 мВ* **± (0,0075-***U + \,6mB)*

*где U - задаваемое ГФ-15 значение уровня постоянного напряжения в мВ.*

## **5.3.2 Определение диапазона и расчет допускаемой абсолютной погрешности воспроизведения значений напряжения сигналов стандартных форм**

**5.3.2.1 Перевести вольтметр В7-78 в режим измерения переменного напряжения. Согласно указаниям в 5.2.2, выбрать сигнал синусоидальной формы (название сигнала - «Синус»), установить номинальное значение амплитуды равным 0 мВ, частоты - 1000 Гц. При помощи вольтметра** провести измерение значения амплитуды воспроизводимого сигнала U<sub>~0</sub>. **Последовательно устанавливая номинальные значения амплитуды равными 10,1; 30,0; 100,0; 300,0; 500,0 мВ, при помощи вольтметра провести** измерения значений амплитуды воспроизводимого сигнала U<sub>-xx</sub>.

**5.3.2.2 Для измерений по 5.3.2.1 рассчитать абсолютную погрешность воспроизведения значения амплитуды синусоидального сигнала A***U***~, мВ, по формуле:**

$$
\Delta U_i^{\sim} = U_i \cdot 1,414 - U_{0i},\tag{3}
$$

**где** *Ui -* **измеренное вольтметром значение напряжения воспроизводимого сигнала, мВ;**

*U0i* **- задаваемое на ГФ-15 номинальное значение амплитуды синусоидального сигнала, мВ.**

**5.3.2.2 Рассчитать абсолютную погрешность воспроизведения значения амплитуды синусоидального сигнала для сигналов с номинальными значениями амплитуды равными 0,202; 0,600; 2,000; 6,000; 10,000 мВ (получаемыми, соответственно, путем деления значений напряжений** **сигналов из 5.3.2.1 на номинальное значение коэффициента деления** *Кном* **= 50), по формуле:**

$$
\Delta U_i^{\sim} = \frac{U_i \cdot 1,414}{K} - \frac{U_{0i}}{K_{\text{nom}}},\tag{4}
$$

где  $U_i$  – измеренные в 5.3.2.1 значения амплитуды переменного **напряжения, мВ;**

*U0j -* **задаваемые по 5.3.2.1 значения амплитуды синусоидального сигнала, мВ;**

*К* **- действительное значение коэффициента деления встроенного в генератор делителя полученное в 5.3.1.4.**

**5.3.2.4** *Генератор ГФ-15 считают прошедшим операцию поверки***,** *если он позволяет задавать значение амплитуды (размаха) переменных сигналов стандартных форм в диапазоне от 0 до500мВ (от 0 до 1000 мВ), и абсолютная погрешность воспроизведения значений напряжения в проведенной серии измерений не выходит за пределы значений:*

*- для сигналов стандартных форм с амплитудой в диапазоне значений от 0 до 10 мВ***......................................... ± (0,015 •** *U* **+ 2,5***мкВ)*

*- для сигналов стандартных форм с амплитудой в диапазоне значений от 10,1 до 500,0 мВ***............................ ± (0,0075-** *U* **+1,6***мВ)*

*где U — задаваемое ГФ-15 значение амплитуды (размаха) переменных сигналов стандартных форм в мВ.*

### **5.3.3 Определение диапазона и расчет абсолютной погрешности воспроизведения значений напряжения сигналов сложной формы**

**5.3.3.1 Подключить вольтметр В7-78 к персональному компьютеру согласно руководству по эксплуатации (РЭ) на вольтметр. Согласно указаниям в 5.2.2, выбрать сигнал «CAL50000», установить значение амплитуды равным 5 мВ, частоты - 0,01 Гц. Согласно РЭ на вольтметр В7-78 произвести регистрацию с периодичностью 0,1 с, не менее чем двух периодов воспроизводимого генератором сигнала, с одновременной передачей массива измеренных данных на персональный компьютер. Повторить регистрацию для сигнала «CAL50000» последовательно устанавливая значение амплитуды равным 10,0; 10,1; 250,0; 500,0 мВ.**

**Путем анализа полученного массива данных определить значения напряжения для всех элементов сигнала «CAL50000», указанных в таблице В.1 приложения В.**

Примечания:

1 Значение напряжения выбранного элемента сигнала сложной формы следует определять как разницу напряжений в двух характерных точках этого элемента, измеренных вольтметром В7-78. Например для элемента А1 (см. Приложение В, рис. В.1) это будет разница между напряжением в точке, соответствующей вершине зубца R и напряжением в точке, соответствующей вершине зубца S. Для элемента А10 - разница между напряжением в точке, соответствующей вершине зубца Т и напряжением в точке, лежащей на «изолинии».

2 Рекомендуемый порядок проведения анализа массива данных, полученного в результате регистрации сигнала сложной формы вольтметром цифровым В7-78, приведен в Приложении Е.

5.3.3.2 Для измерений по 5.3.3.1 рассчитать абсолютную погрешность воспроизведения значения напряжения элементов сигнала сложной формы  $\Delta U^{\pm}$ , MB, по формуле:

$$
A U_i^{\pm} = U_i - U_{0i},\tag{5}
$$

 $U_i$  – измеренное вольтметром значение напряжения элемента сигнала где сложной формы, мВ:

 $U_{0i}$  – задаваемое ГФ-15 значение напряжения элемента сигнала сложной формы, мВ.

Примечание-значение напряжения элементов сигнала «САL50000» для различных задаваемых значений его амплитуды приведены в таблице В.3 приложения В.

5.3.3.3 Нажатием кнопки | ОТКЛ. Выключить генератор.

5.3.3.4 Генератор ГФ-15 считают прошедшим операцию поверки, если он позволяет задавать значение амплитуды (размаха) сигналов специальных (сложных) форм в диапазоне от 0 до 500 мВ (от 0 до 1000 мВ),  $\boldsymbol{u}$ абсолютная погрешность воспроизведения значений напряжения  $\boldsymbol{\beta}$ проведенной серии измерений не выходит за пределы значений:

- для сигналов специальных (сложных) форм с амплитудой в диапазоне значений от 0 до 10 мВ...............  $\pm (0.015 \cdot U + 2.5$ мкВ)

- для сигналов специальных (сложных) форм с амплитудой в диапазоне значений от 10,1 до 500,0 мВ...  $\pm (0.0075 \cdot U + 1.6 \mu B)$ 

где  $U$  – задаваемое ГФ-15 значение напряжения элемента сигнала специальной (сложной) формы в мВ.

### 5.4 Определение диапазона и расчет относительной погрешности воспроизведения значений частоты сигналов стандартных форм

Проверку диапазона задания  $\boldsymbol{\mathrm{M}}$ относительной погрешности воспроизведения значений частоты сигналов стандартных форм проводят путем измерения частоты воспроизводимых генератором ГФ-15 сигналов с использованием частотомера Ч3-63/1 и преобразователя измерительного аналого-цифрового ЛА-2USB-14, подключенного  $\overline{\mathbf{K}}$ персональному компьютеру.

Наблюдение каждого значения частоты следует проводить троекратно. За измеренное значение частоты следует принимать среднее арифметическое из полученных при наблюдениях значений.

5.4.1 Присоединить один из входов преобразователя ЛА-2USB-14 к клеммам N (земляной контакт) и F (сигнальный контакт) генератора. Для подсоединения следует использовать кабель КС2 (см. Приложение Д), в котором проводники от клемм  $N$  и  $F$  заключены в экранирующую оплетку, которая должна быть подсоединена к клемме Земля ГФ-15.

**5.4.2 Согласно указаниям в 5.2.2, выбрать сигнал синусоидальной формы (название сигнала - «Синус»), установить значение амплитуды равным 500 мВ.**

**5.4.3 Установить частоту воспроизводимого сигнала равной 0,1 Гц. Используя специализированное программное обеспечение преобразователя JIA-2USB-14 - программу «ADCLab SE» произвести регистрацию не менее двух периодов воспроизводимого генератором сигнала. При помощи маркеров и курсоров, провести измерение напряжения размаха** воспроизводимого сигнала U<sub>~0.1</sub>.

**5.4.4 Последовательно устанавливать частоту воспроизводимого сигнала равной 0,5; 5,0; 50,0; 500,0; 2000,0 Гц, проводя при этом измерения** преобразователем значений воспроизводимых напряжений размаха U<sub>-xx</sub>. При **регистрации сигналов с различными частотами, в программе «ADCLab SE» рекомендуется устанавливать значения размера буфера преобразователя и частоты дискретизации в соответствии с таблицей 3.**

**Таблица 3 - Значения размера буфера преобразователя и частоты** дискретизации.

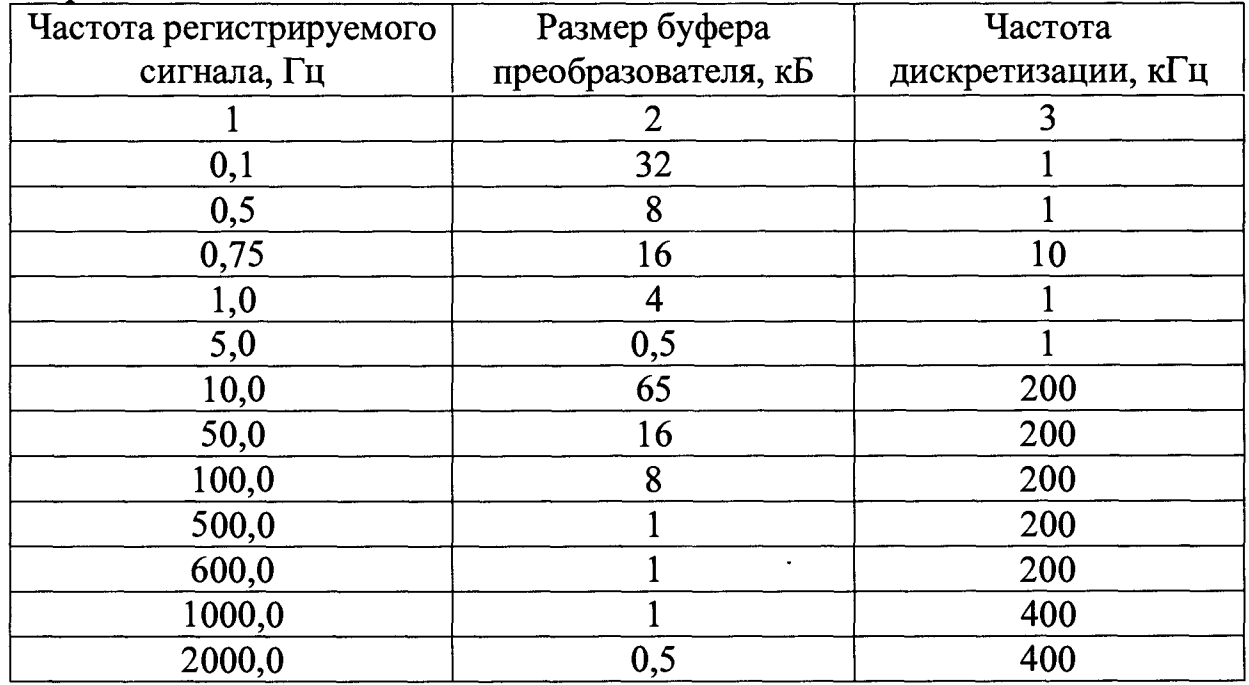

**5.4.5 Установить частоту воспроизводимого сигнала равной 0,01 Гц. Используя специализированное программное обеспечение преобразователя JLA-2USB-14 - программу «SaverSE» произвести регистрацию воспроизводимого генератором сигнала, установив в параметрах значение частоты дискретизации - 1000 Гц с прореживанием 1:50, в течение времени не менее чем 250 с. Далее, используя программу «ConverterSE», преобразовать полученный файл в текстовый формат и путем анализа полученных данных определить напряжения размаха воспроизводимого сигнала U~o,oi-**

Примечание — Рекомендуемый порядок проведения анализа массива данных, полученного в результате регистрации сигнала преобразователем J1A-2USB-14, приведен в Приложении Е.

**5.4.6 Для измерений по 5.4.3 - 5.4.5 рассчитать абсолютную погрешность воспроизведения значения амплитуды синусоидального сигнала A***U~,* **мВ, по формуле:**

К

$$
\Delta U_i^{\sim} = U_i - U_{0i},\tag{6}
$$

**где Ц - измеренное преобразователя J1A-2USB-14 значение амплитуды переменного напряжения, мВ;**

*U0i -* **задаваемое на ГФ-15 значение амплитуды синусоидального сигнала, мВ.**

**Убедиться, абсолютная погрешность воспроизведения напряжения размаха сигнала не выходит за пределы ±9,1 мВ.**

**5.4.7 Присоединить частотомер 43-63/1, включенный в режиме измерения периода, к клеммам N (земляной контакт) и F (сигнальный контакт) генератора. Согласно указаниям в 5.2.2, выбрать сигнал прямоугольной формы (название сигнала - «Меандр»). Установить амплитуду воспроизводимого сигнала равной 500 мВ.**

**5.4.8 Установить частоту воспроизводимого сигнала равной 0,01 Гц. При помощи частотомера измерить период воспроизводимого** сигнала  $P_{0.01}$ , мс.

**5.4.9 Повторить измерения по 5.3.8 устанавливая последовательно** значения воспроизводимой частоты  $F_{0i}$  равными 0,1; 1,0; 10,0; 100,0; 1000,0; **2000,0 Гц.**

**5.4.10 Для всех измерений по 5.3.8 - 5.3.9 рассчитать значения частоты** сигналов стандартной формы  $F_i$ , Гц, по формуле:

$$
F_i = \frac{1000}{P_i},\tag{7}
$$

**где** *Pj -* **измеренное значение периода сигнала, мс.**

**5.4.11 Рассчитать относительную погрешность воспроизведения значения частоты сигналов стандартной формы** *dF~* **по формуле:**

$$
\partial F_i^{\dagger} = \frac{F_i - F_{0i}}{F_{0i}} \cdot 100\,\% \tag{8}
$$

**За относительную погрешность воспроизведения частоты сигналов** стандартной формы  $\partial F^*$  принимают наибольшее по абсолютной величине **значение относительной погрешности воспроизведения частоты из** полученных значений  $\partial F_i^{\dagger}$ .

**5.4.12** *Генератор ГФ-15 считают прошедшим операцию поверки, если он позволяет задавать значение частоты воспроизводимого сигнала стандартной формы (синус или меандр) в диапазоне от 0,01 до 2000,00 Гц и относительная погрешность воспроизведения значения частоты сигналов стандартной формы в проведенной серии измерений не выходит за пределы* **±** *0,1 %.*

### **5.5 Определение диапазона и расчет относительной погрешности воспроизведения значений частоты и длительности временных интервалов для сигналов специальной (сложной) формы**

**Проверку диапазона задания и относительной погрешности воспроизведения значений частоты и длительности временных интервалов сигналов специальных (сложных) форм проводят путем измерения временных параметров воспроизводимых генератором ГФ-15 сигналов с использованием преобразователя измерительного аналого-цифрового J1A-2USB-14, подключенного к персональному компьютеру.**

**Наблюдение каждого значения частоты и длительности временного интервала следует проводить троекратно. За измеренное значение параметра следует принимать среднее арифметическое из полученных при наблюдениях значений.**

**5.5.1 Присоединить один из входов преобразователя JIA-2USB-14 к клеммам N (земляной контакт) и F (сигнальный контакт) генератора. Для подсоединения следует использовать кабель КС2 (см. Приложение Д), в котором проводники от клемм N и F заключены в экранирующую оплетку, которая должна быть подсоединена к клемме Земля ГФ-15.**

**5.5.2 Согласно указаниям в 5.2.2, выбрать сигнал «ЭКГ», установить значение амплитуды равным 500 мВ и частоты - 100 Гц. Используя специализированное программное обеспечение преобразователя JIA-2USB-14 - программу «ADSeeLab SE» произвести регистрацию не менее двух периодов воспроизводимого генератором сигнала. При помощи маркеров и курсоров, провести измерение периода повторения сигнала.**

**5.5.3 Повторить измерения по 5.5.2 устанавливая последовательно значения воспроизводимой частоты равными 0,10; 0,75; 10,00; 50,00 Гц. При регистрации сигналов с различными частотами, в программе «ADSeeLab SE» рекомендуется устанавливать значения размера буфера преобразователя и частоты дискретизации в соответствии с таблицей 3.**

**5.5.4 Установить частоту воспроизводимого сигнала равной 0,01 Гц. Используя специализированное программное обеспечение преобразователя JIA-2USB-14 - программу «SaverSE» произвести регистрацию воспроизводимого генератором сигнала, установив в параметрах значение частоты дискретизации - 1000 Гц с прореживанием 1:50, в течение времени не менее чем 250 с. Далее, используя программу «ConverterSE», преобразовать полученный файл в текстовый формат и путем анализа полученных данных определить период повторения сигнала.**

Примечание -Рекомендуемый порядок проведения анализа массива данных, полученного в результате регистрации сигнала сложной формы преобразователем JIA-2USB-14, приведен в Приложении Е.

**5.5.5 Для сигнала частотой 0,75 Гц, используя специализированное ПО преобразователя, при помощи маркеров и курсоров, провести измерение временных параметров для всех элементов сигнала «ЭКГ», указанных в таблице Б.2 приложения Б.**

Рассчитать относительные погрешности воспроизведения значений временных интервалов  $\partial T_i$  по формуле:

$$
\partial T_i = \frac{T_i - T_{0i}}{T_{0i}} \cdot 100\,\%,\tag{9}
$$

T<sub>i</sub> - измеренное значение длительности временного интервала гле сигнала, мс;

 $T_{0,i}$  задаваемое значение длительности временного интервала сигнала, мс, взятое из таблицы Б.2 приложения Б.

относительную погрешность воспроизведения длительности 3a временного интервала сигналов сложной формы  $\partial T$ , принимают наибольшее абсолютной величине относительной погрешности  $\overline{10}$ значение воспроизведения временных интервалов из полученных значений  $\partial T_i$ .

5.5.6 Для всех измерений по 5.5.2 – 5.5.4, используя формулы (7) и (8) рассчитать частоту и погрешность воспроизведения значения частоты сигналов сложной формы  $\partial F_i^{\pm}$ .

Примечание - Для расчета частоты сигнала «ЭКГ», в качестве периода его использовать повторения следует значение временного интервала  $RR(T1)$ , см. приложение Б, рис Б.1.

За относительную погрешность воспроизведения частоты сигналов сложной формы  $\partial F^{\pm}$  принимают наибольшее по абсолютной величине погрешности воспроизведения значение относительной частоты **ИЗ** полученных значений  $\partial F_i^{\pm}$ .

5.5.7 Генератор ГФ-15 считают прошедшим операцию поверки, если он позволяет задавать значение частоты воспроизводимых сигналов сложных форм в диапазоне от 0,01 до 100,00 Гц и относительная погрешность воспроизведения значения частоты и длительности временных интервалов сигналов сложных форм в проведенной серии измерений не выходит за пределы  $\pm$  1,5%.

## 5.6 Определение значения коэффициента нелинейных искажений снгнала синусондальной формы при максимальном значении размаха напряжения

Проверку значения коэффициента нелинейных искажений сигнала синусоидальной формы проводят путем измерения его значения  $\mathbf{C}$ измерителя нелинейных искажений  $C6-11$ использованием при максимальном значении напряжения размаха сигнала.

5.6.1 Присоединить измеритель нелинейных искажений С6-11 к клеммам N (земляной контакт) и F (сигнальный контакт) генератора. Для подсоединения следует использовать кабель соединительный **KC1** (см. Приложение Г), в котором проводники от клемм N и F заключены в экранирующую оплетку, которая должна быть подсоединена к клемме Земля ГФ-15.

5.6.2 Согласно указаниям в 5.2.2, выбрать сигнал синусоидальной формы (название сигнала - «Синус»), установить значение амплитуды равным 500 мВ, частоты  $-2000$  Гц.

5.6.3 Согласно указаниям РЭ на измеритель нелинейных искажений провести измерение значение коэффициента нелинейных искажений для воспроизводимого генератором сигнала.

5.6.4 Повторить наблюдения по 5.6.3 еще два раза.

5.6.5 *Генератор ГФ-15 считают прошедшим операцию поверки, если значение коэффициента нелинейных искажений сигнала синусоидальной формы при максимальном значении размаха напряжения в проведенной серии измерений не превышает 1 %.*

### **5.7 Определение длительности фронтов сигнала прямоугольной формы**

Проверку длительности фронтов сигнала прямоугольной формы проводят путем измерения их значений с использованием осциллографа Agilent 54622D.

5.7.1 Присоединить осциллограф к клеммам **N** (земляной контакт) и **F** (сигнальный контакт) генератора. Нажатием кнопки **вкл.** включить генератор. Согласно указаниям в 5.2.2, выбрать сигнал прямоугольной формы (название сигнала - «Меандр»), установить значение амплитуды равным 500 мВ, частоты - 1000 Гц.

5.7.2 Согласно РЭ осциллографа Agilent 54622D произвести регистрацию воспроизводимого генератором сигнала. При помощи маркеров и курсоров на экране осциллографа, провести измерение длительности фронта воспроизводимого сигнала.

Примечание - За длительность фронта сигнала прямоугольной формы принимают время, за которое напряжение сигнала изменяется от 10 до 90% от максимального значения (размаха).

5.7.3 Повторить наблюдения по 5.7.2 еще два раза.

*5.1Л Генератор ГФ-15 считают прошедшим операцию поверки, если длительность фронта прямоугольного сигнала в проведенной серии измерений не превышает 20 мкс.*

#### *6* **ОФОРМЛЕНИЕ РЕЗУЛЬТАТОВ**

6.1 Результаты поверки генератора ГФ-15 заносятся в протокол по форме приведенной в Приложении **А.**

6.2 При положительных результатах поверки в руководство по эксплуатации генератора ГФ-15 наносится оттиск поверительного клейма или выдается свидетельство о поверке и наносится знак поверки в соответствии с Приказом Минпромторга России от 02.07.2015 г. № 1815. В свидетельство о поверке вписывают основные метрологические характеристики.

6.3 При отрицательных результатах поверки предыдущее свидетельство о поверке аннулируется, производится запись в руководстве по эксплуатации о неисправности генератора ГФ-15 и необходимости повторной поверки

**после ремонта и выдается извещение о непригодности в соответствии с Приказом Минпромторга России от 02.07.2015 г. № 1815.**

Начальник отдела Д-4 *ИНФЕСТО* А.В. Иванов

 $\mathcal{L}$ 

Ведущий инженер отдела Д-4 (*Qou* C.B. Бармотин

### ПРИЛОЖЕНИЕ А

(рекомендуемое)

#### ПРОТОКОЛ

первичной / периодической поверки

or «  $\rightarrow$   $\rightarrow$  20  $\rightarrow$  T.

Средство измерений:

Генератор сигналов специальной формы (функциональный) ГФ-15

 $TPCH: M<sub>2</sub>$ 

Принадлежащее: Принадлежние

Поверка проведена: в соответствии документом «Генераторы сигналов специальной формы (функциональные) ГФ-15. Методика поверки»

 $C$  применением:

При следующих значениях влияющих факторов:

- 
- относительная влажность воздуха, %..........................
- 

Результаты поверки:

- 1 Внешний осмотр: соответствует п. 5.1 методики поверки.
- 2 Опробование: соответствует п. 5.2 методики поверки. Версия ПО:

Контрольная сумма ПО: \_\_\_\_\_

диапазона и расчет абсолютной 3 Определение погрешности значений воспроизведения уровня ПОСТОЯННОГО напряжения: соответствует п. 5.3.1 методики поверки.

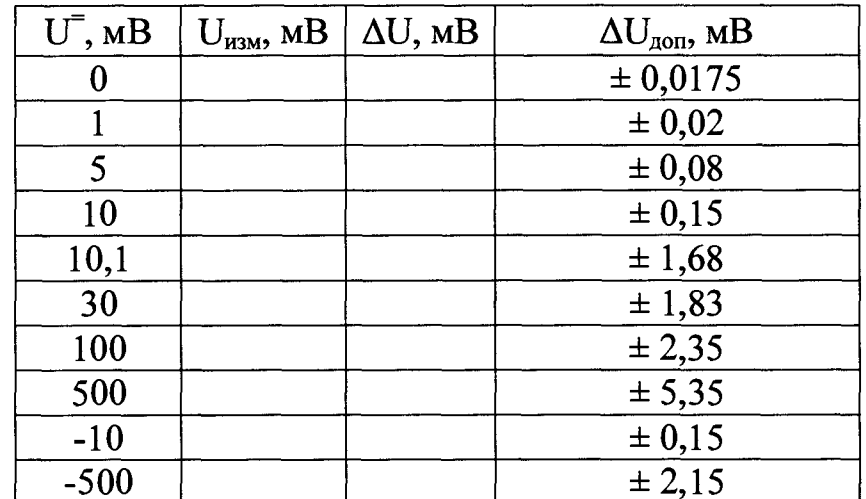

Действительное значение коэффициента деления встроенного в генератор делителя:

**4 Определение диапазона и расчет абсолютной погрешности воспроизведения значений напряжения сигналов стандартных форм: соответствует п. 5.3.2 методики поверки.**

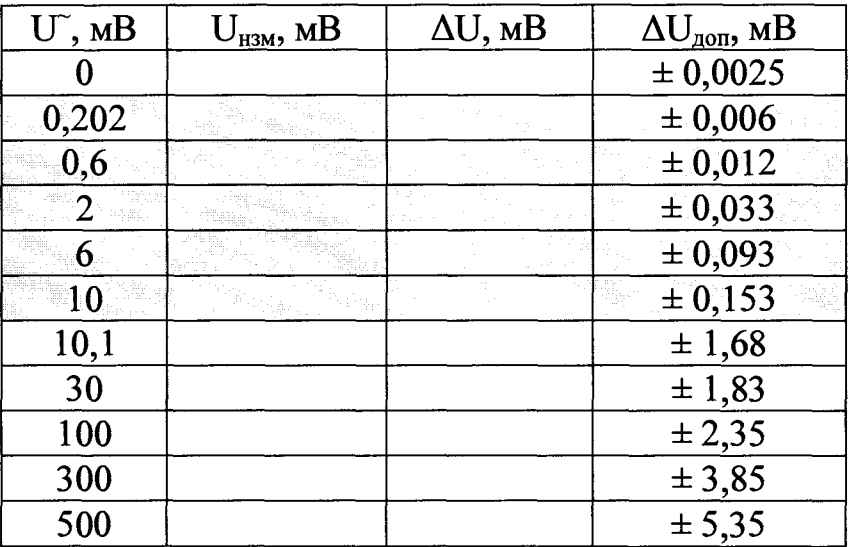

**5 Определение диапазона и расчет абсолютной погрешности воспроизведения значений напряжения сигналов сложной формы: соответствует п. 5.3.3 методики поверки.**

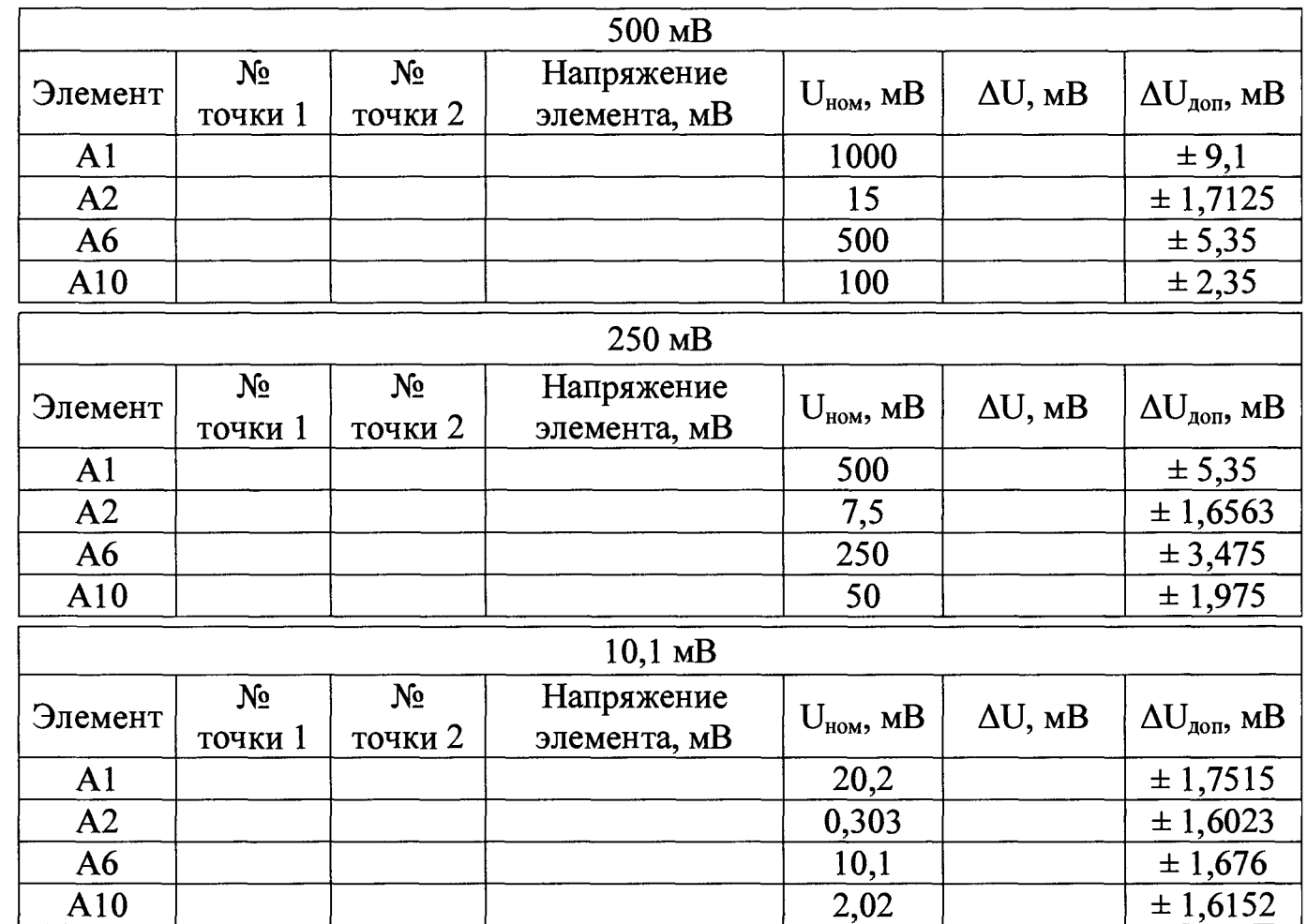

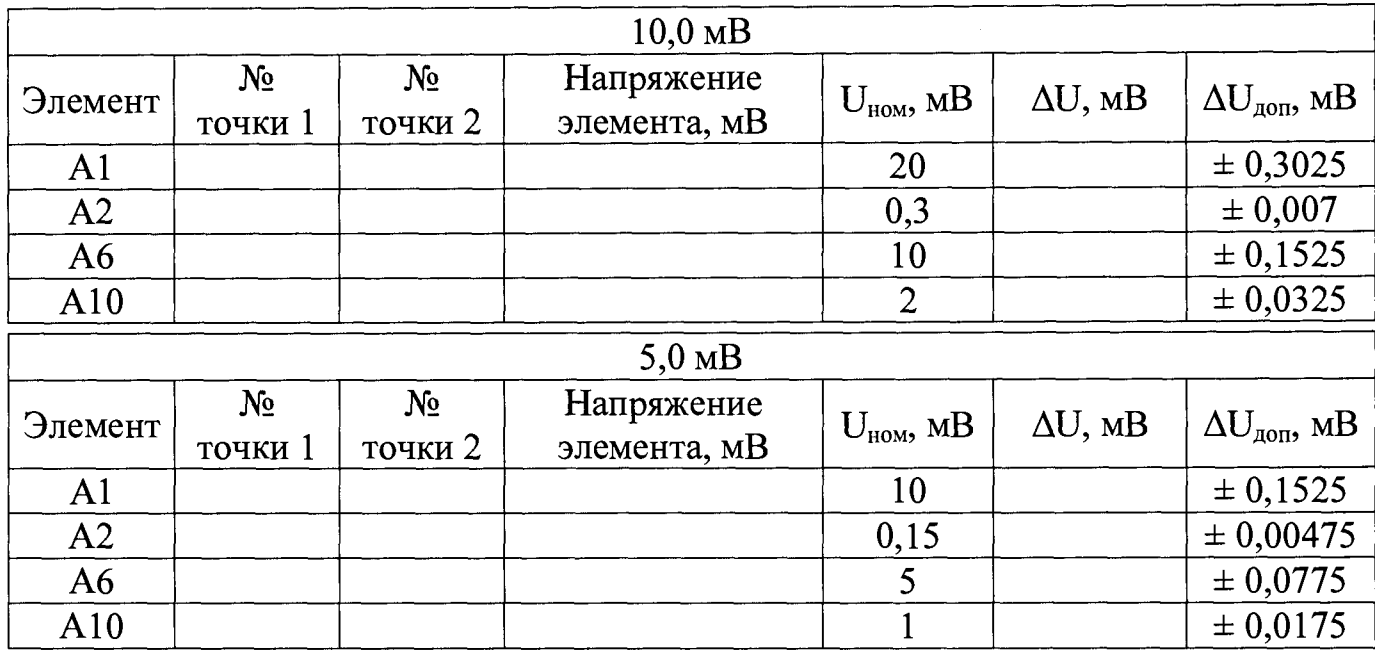

**6 Определение диапазона и расчет относительной погрешности воспроизведения значений частоты сигналов стандартных форм: соответствует п. 5.4 методики поверки.**

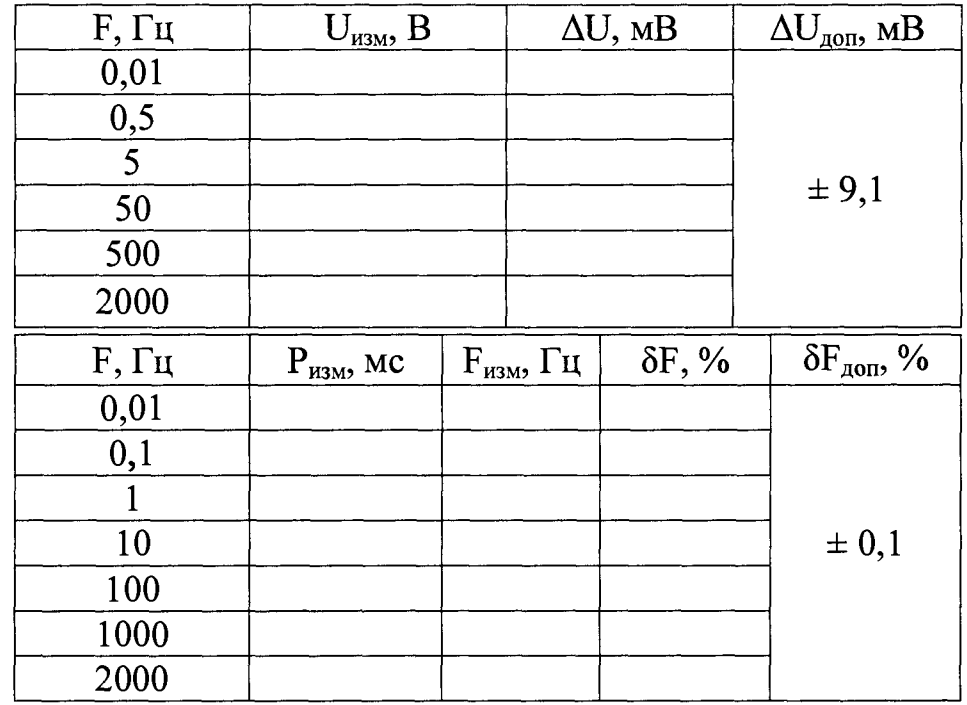

**7 Определение диапазона и расчет относительной погрешности воспроизведения значений частоты и длительности временных интервалов для сигналов специальной (сложной) формы: соответствует п. 5.5 методики поверки.**

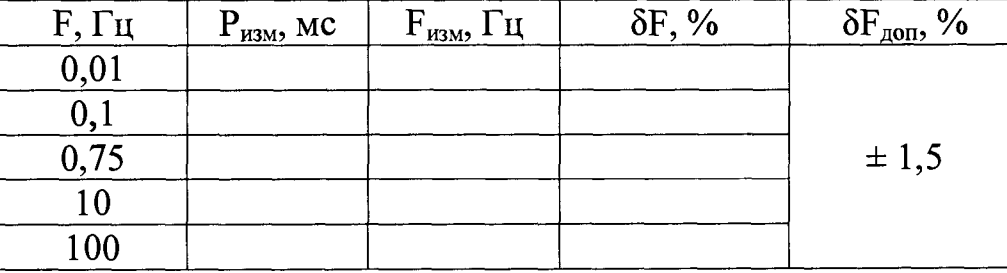

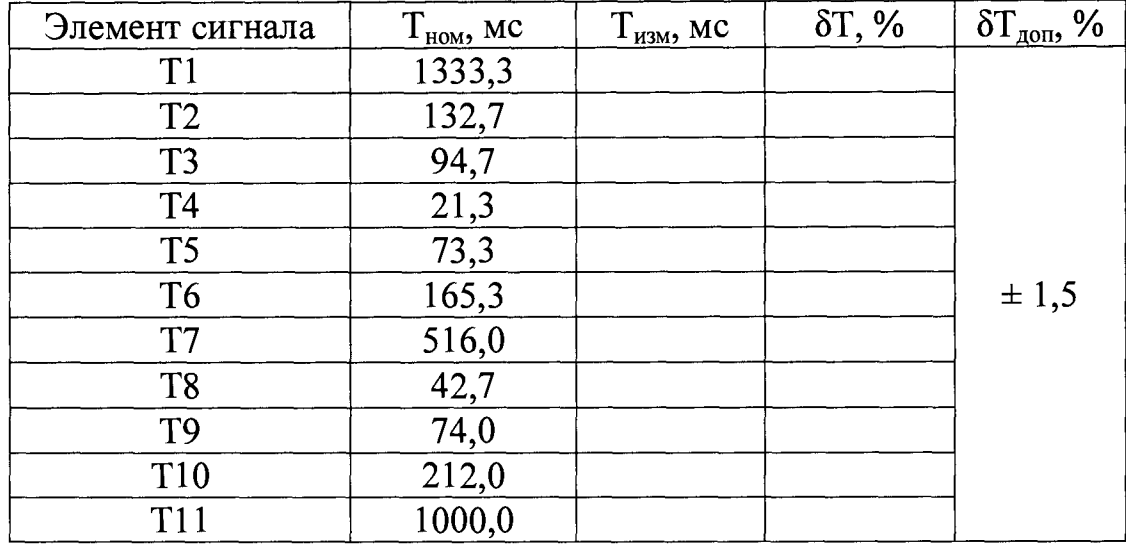

8 Определение значения коэффициента нелинейных искажений сигнала синусоидальной формы при максимальном значении размаха напряжения: соответствует п. 5.6 методики поверки.

Измеренное значение коэффициента нелинейных искажений:

9 Проверка длительности фронтов сигнала прямоугольной формы: соответствует п. 5.7 методики поверки.

Измеренное значение длительности фронтов:

#### Выводы:

Метрологические характеристики Генератора сигналов специальной указанным в описании типа.

### Рекомендации:

Генератор сигналов специальной формы (функциональный) ГФ-15, зав. № \_\_\_\_\_\_\_\_\_\_\_\_\_\_\_ признан пригодным для применения

Поверку провел

## **ПРИЛОЖЕНИЕ Б**

**(Справочное)**

## **ФОРМА И ОСНОВНЫЕ АМПЛИТУДНЫЕ И ВРЕМЕННЫЕ ПАРАМЕТРЫ СИГНАЛА «ЭКГ»**

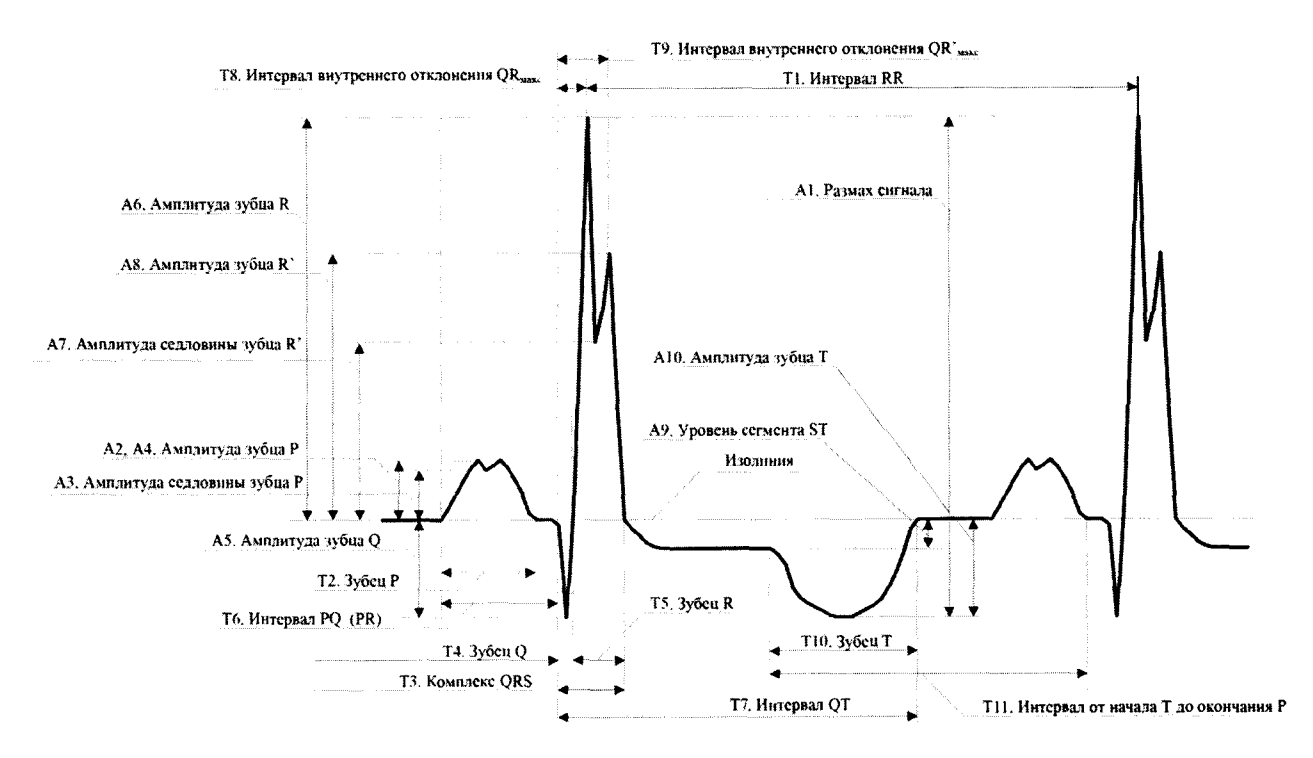

Рисунок Б.1 - Форма и наименования амплитудно**временных параметров элементов сигнала «ЭКГ»**

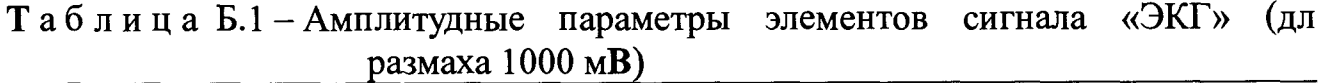

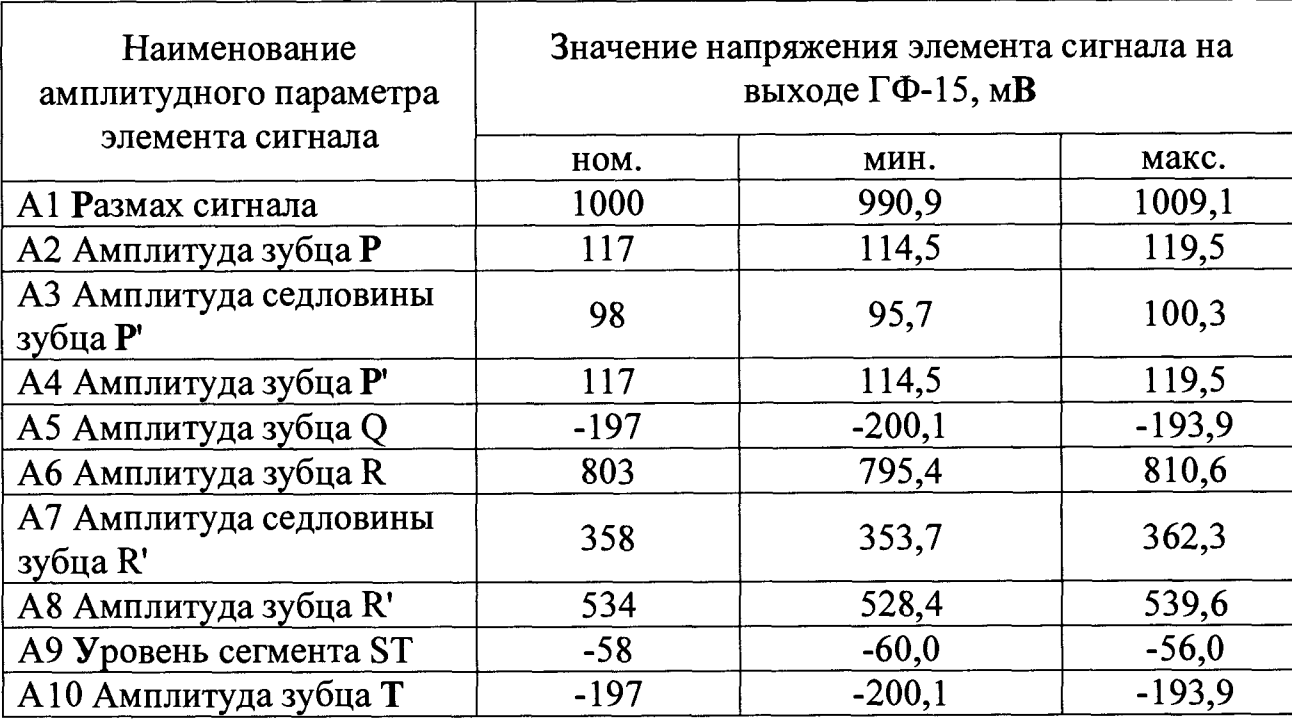

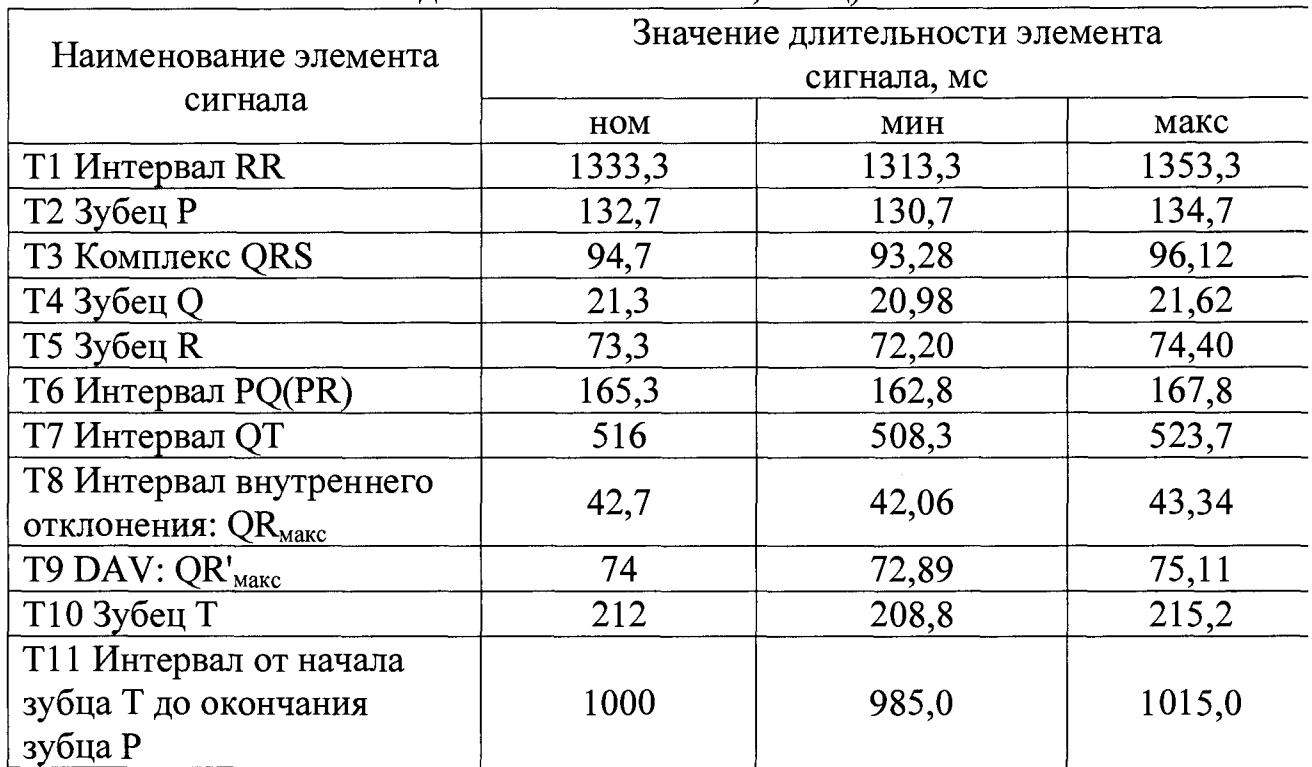

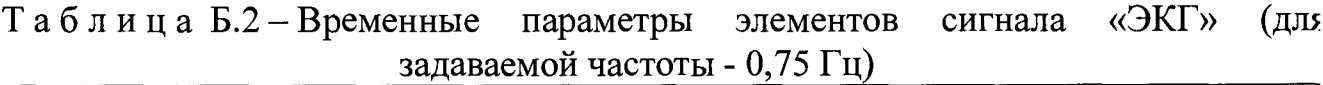

٦

## **ПРИЛОЖЕНИЕ В**

**(Справочное)**

### **ФОРМА И ОСНОВНЫЕ АМПЛИТУДНЫЕ И ВРЕМЕННЫЕ ПАРАМЕТРЫ СИГНАЛА «CAL50000»**

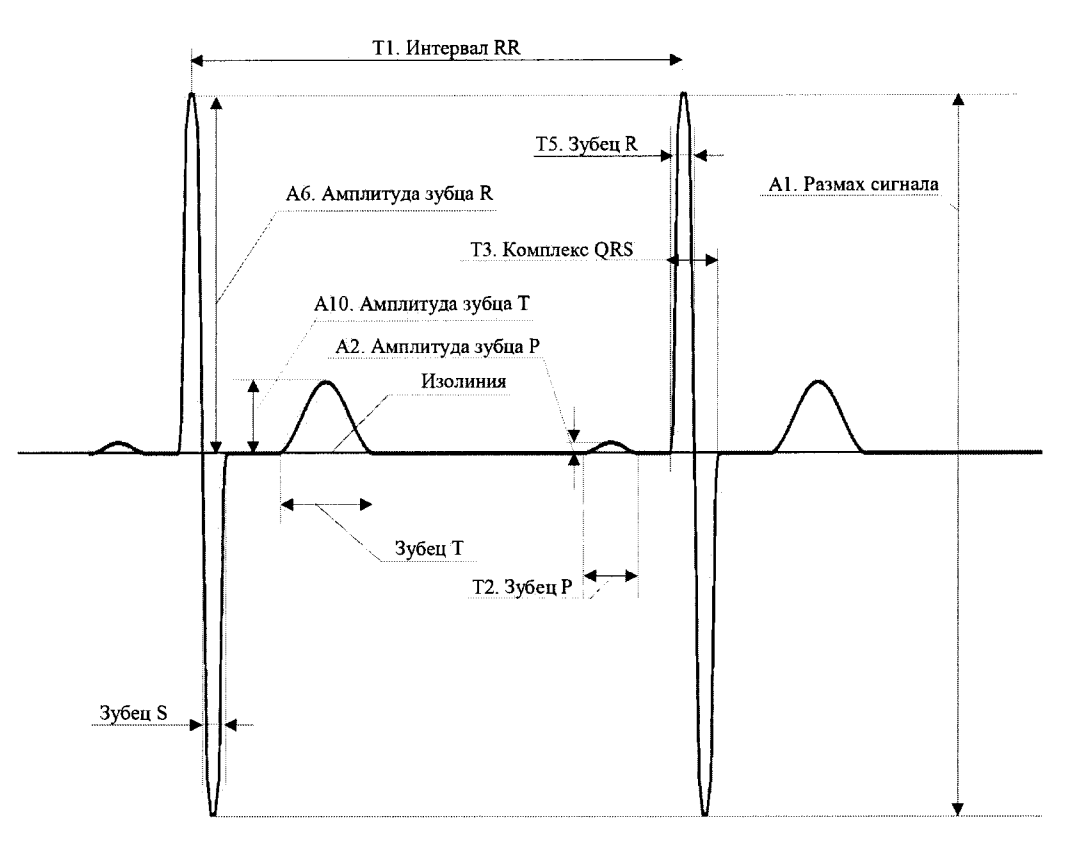

Рисунок В.1 - Форма и наименования амплитудно**временных параметров элементов сигнала «CAL50000»**

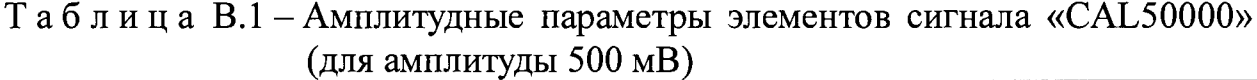

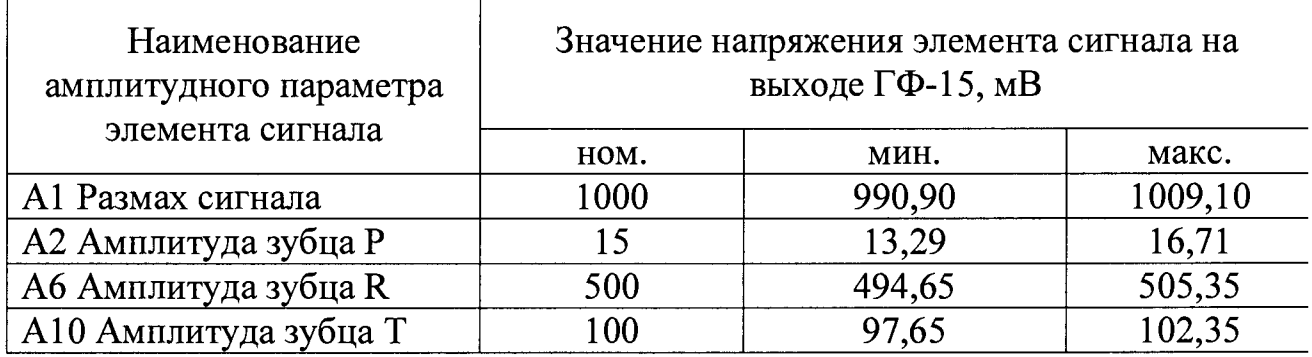

**Таблица В.2 - Временные параметры элементов сигнала «CAL50000» (для частоты 1,0 Гц)**

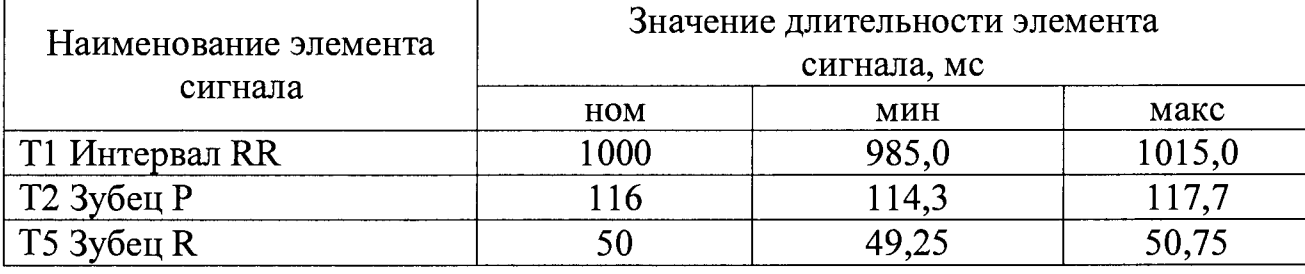

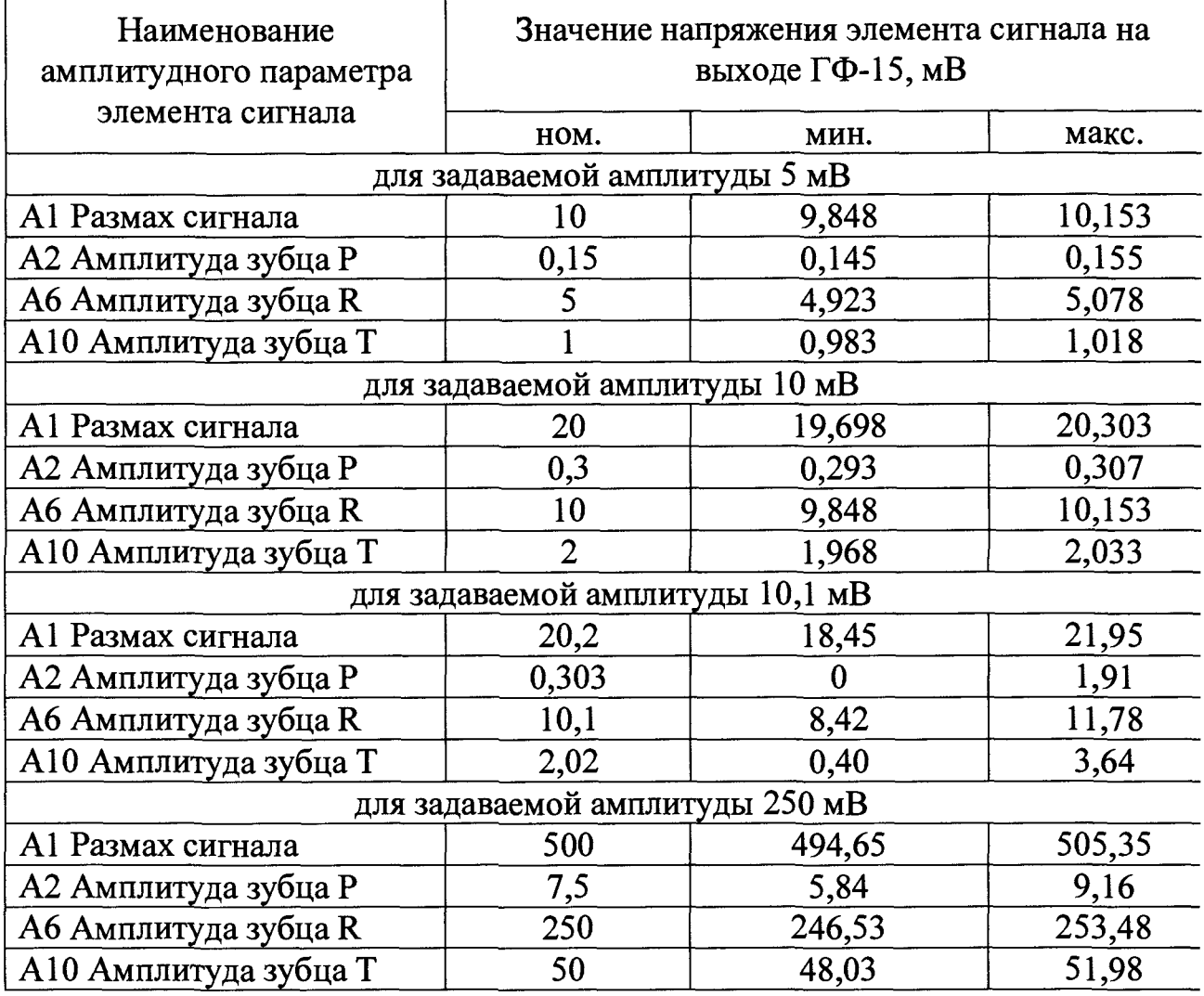

**Таблица В.З - Амплитудные параметры элементов сигнала «CAL50000» \_\_\_\_\_\_\_\_\_\_\_\_\_\_\_\_\_ (для задаваемых амплитуд сигнала по 5.3.3.1)\_\_\_\_\_\_\_\_\_\_**

■

I

I

J

I

## **ПРИЛОЖЕНИЕ Г (Обязательное)**

 $\blacksquare$ 

## КАБЕЛЬ СОЕДИНИТЕЛЬНЫЙ КС1. СХЕМА ЭЛЕКТРИЧЕСКАЯ, ПРИНЦИПИАЛЬНАЯ

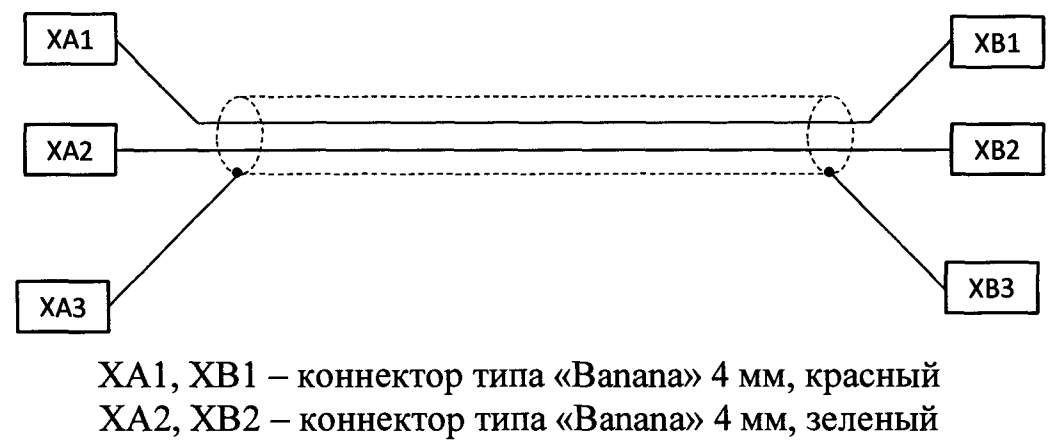

ХАЗ, XB3 - коннектор типа «Вапапа» 4 мм, черный

## **ПРИЛОЖЕНИЕ Д**

**(Обязательное)**

## **КАБЕЛЬ СОЕДИНИТЕЛЬНЫЙ КС2. СХЕМА ЭЛЕКТРИЧЕСКАЯ, ПРИНЦИПИАЛЬНАЯ**

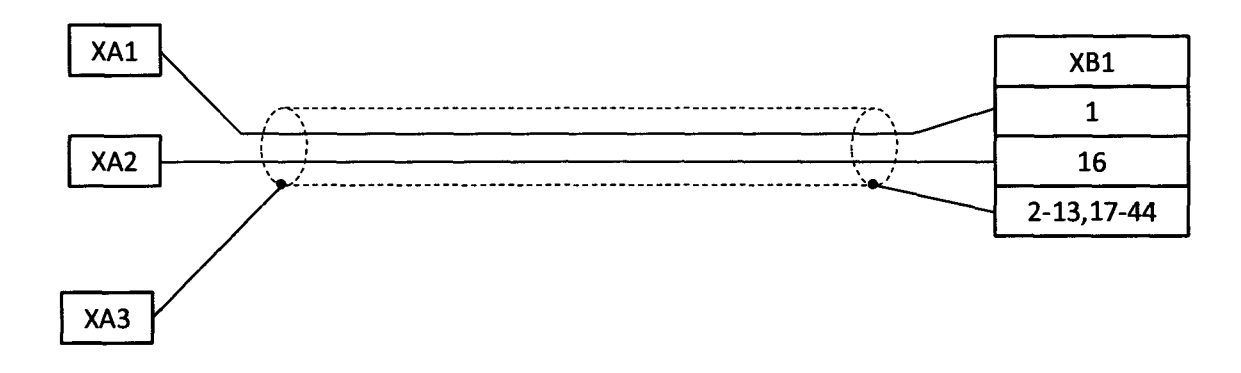

- ХА1 коннектор типа «Вапапа» 4 мм, красный
- ХА2 коннектор типа «Вапапа» 4 мм, зеленый
- ХАЗ коннектор типа «Banana» 4 мм, черный

XB3 - разъем типа «DHS-44M»

## **ПРИЛОЖЕНИЕ E**

i

**(Справочное)**

## **РЕКОМЕНДУЕМЫЙ ПОРЯДОК ПРОВЕДЕНИЯ АНАЛИЗА МАССИВА ДАННЫХ, ПОЛУЧЕННОГО В РЕЗУЛЬТАТЕ РЕГИСТРАЦИИ СИГНАЛОВ ЦИФРОВЫМ ВОЛЬТМЕТРОМ В7-78 ИЛИ ПРЕОБРАЗОВАТЕЛЕМ ЛА-2ШВ-14**

Е.1 Анализ массива данных, полученных в результате регистрации цифровым вольтметром В7-78 или преобразователем JIA-2USB-14 проводится с использованием программы Microsoft Excel из пакета Microsoft Office 97 или более старшей версии.

Е.2 В результате регистрации вольтметром В7-78 или преобразователем JIA-2USB-14 сигнала сложной формы получается таблица, содержащая столбец, в каждой строчке которого занесены мгновенные значения напряжения сигнала с определенной периодичностью.

Примечание -Количество строк определяется как время регистрации сигнала вольтметром умноженное на частоту дискретизации, задаваемую в параметрах вольтметра. Например, если частота дискретизации составляет 10 Гц, то после регистрации сигнала в течение 200 с (два периода воспроизводимого ГФ-15 сигнала сложной формы с частотой 0,01 Гц) получается таблица содержащая 2000 строк.

Е.З Порядок действий по определению значения напряжения элемента А1 сигнала сложной формы «CAL50000» (см. Приложение В, рис. В.1), зарегистрированного вольтметром В7-78 согласно разделу 5.3.3 настоящей методики поверки.

Напряжение элемента А1 определяется как разница между напряжением в точке, соответствующей вершине зубца  $R - U_R$  и напряжением в точке, соответствующей вершине зубца  $S - U_s$ .

Е.3.1 Для упрощения анализа, рекомендуется средствами Microsoft Excel сформировать диаграмму, визуально демонстрирующую зарегистрированный сигнал:

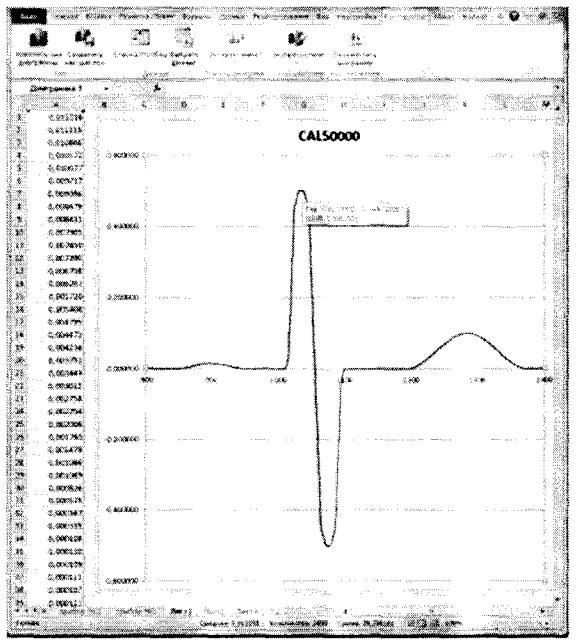

Е.3.2 Используя средства Microsoft Excel определить номер строки, в которой содержится значение напряжения, соответствующее вершине зубца R: на приведенном выше рисунке это строка № 1036, напряжение  $U_R$  = 0,500252 B.

образом Е.3.3 Аналогичным определить значение напряжения, соответствующее вершине зубца S:  $U_s = -0.500155$  B:

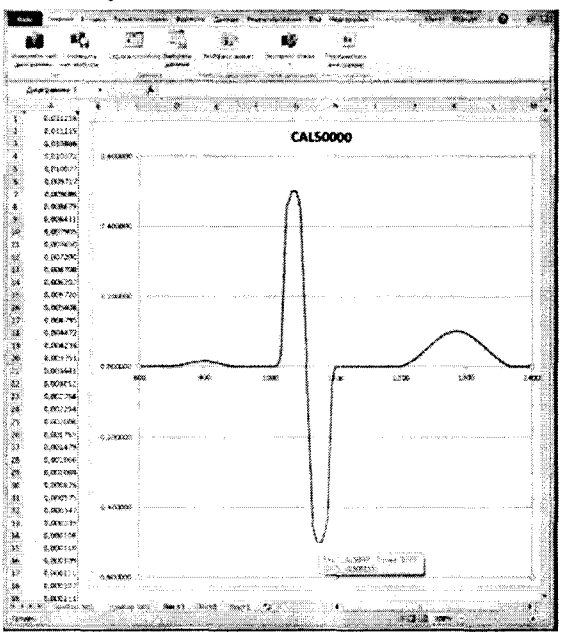

Е.3.4 Вычислить значение напряжения элемента А1 по формуле:

$$
U_{A1} = U_R - U_S \tag{E1}
$$

В приведенном выше примере:

 $U_{Al} = 0,500252 - (-0,500155) = 1,000407$  B

Е.4 Порядок действий по определению значения напряжения размаха воспроизводимого ГФ-15 сигнала, зарегистрированного преобразователем ЛА-2USB-14 согласно 5.4.5 настоящей методики поверки.

Определение значения напряжения размаха воспроизводимого ГФ-15 синусоидальной формы проводится сигнала аналогично порядку, приведенному в Е.3.1 - Е.3.4.

Е.5 Порядок действий по определению действительного значения периода повторения сигнала сложной формы «ЭКГ» (см. Приложение Б, рис. Б.1) с заданной частотой 0,01 Гц, зарегистрированного преобразователем ЛА-2USB-14 согласно разделу 5.5 настоящей методики поверки.

Период повторения сигнала «ЭКГ» определяется как время между двумя точками, соответствующими вершинам зубцов R двух соседних, воспроизводимых ГФ-15 импульсов ( $T_{RR}$ ).

Е.5.1 Для упрощения анализа, рекомендуется средствами Microsoft Excel сформировать диаграмму, визуально демонстрирующую зарегистрированный сигнал:

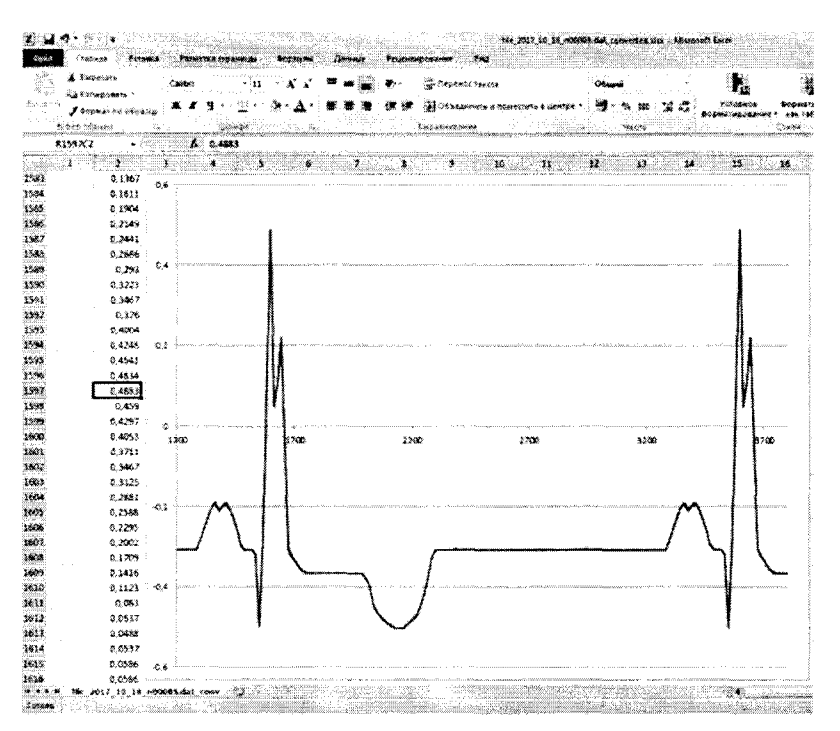

Е.5.2 Используя средства Microsoft Excel определить номера строк, в которых содержатся значения напряжения, соответствующие вершинам двух соседних зубцов R: это строки № 1597 (см. приведенный выше рисунок) и №3597:

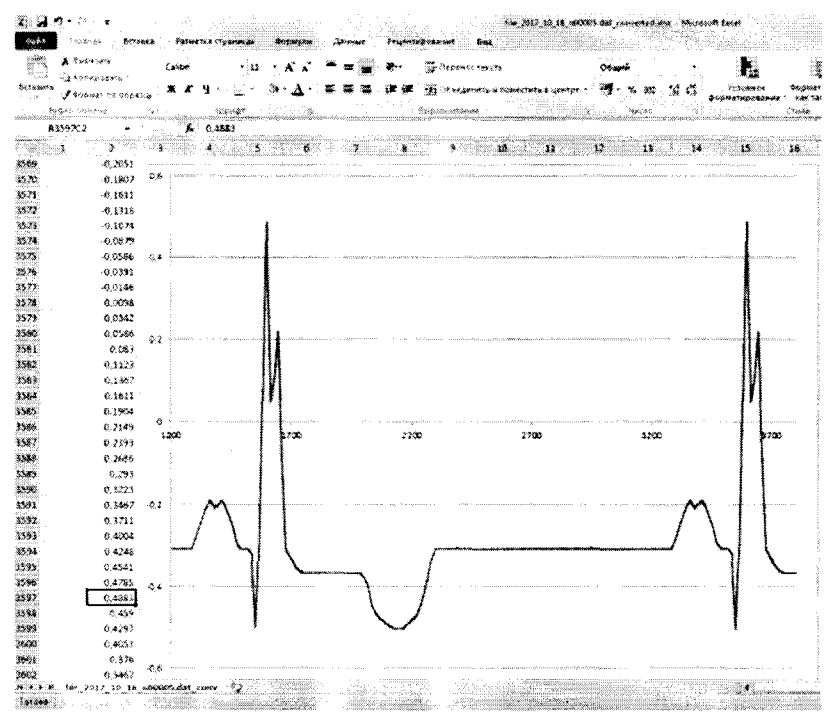

Е.5.3 Вычислить значение времени, соответствующее интервалу между двумя последовательно идущими отсчетами (строками) по формуле:

$$
\tau = \frac{X_{\pi}}{F_{\text{AHCKP}}},\tag{E2}
$$

 $X_{\Pi}$  (коэффициент где параметры  $F_{\text{JUCKP}}$  (частота дискретизации)  $\, {\bf N}$ прореживания) соответствуют заданным в диалоговом окне программы пакета специализированного программного **«SaverSE» H3** обеспечения преобразователя ЛА-2USB-14.

Для  $F_{\text{MCKP}} = 1000 \,\text{F}$ и и  $X_{\text{H}} = 50$  значение  $\tau = 50 \,\text{mC}$ .

Е.5.4 Значение периода повторения сигнала сложной формы «ЭКГ» вычисляется как произведение количества строк между вершинам двух соседних зубцов R на значение т.

В приведенном выше примере:

 $T_{RR} = (3597 - 1597) \cdot 0,05 = 100$  c